## **Command line Editing**

The command line works like a single-line word processor, allowing you to edit any part of the command at any time before you press **Enter** to execute it, or **Esc** to erase it. The command line you enter can be up to 1023 characters long.

You can use the following editing keys when you are typing a command (the words **Ctrl** and **Shift** mean to press the Ctrl or Shift key together with the other key named):

## **Cursor Movement Keys:**

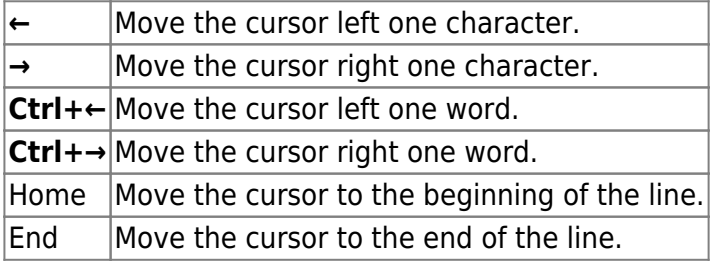

## **Insert and Delete:**

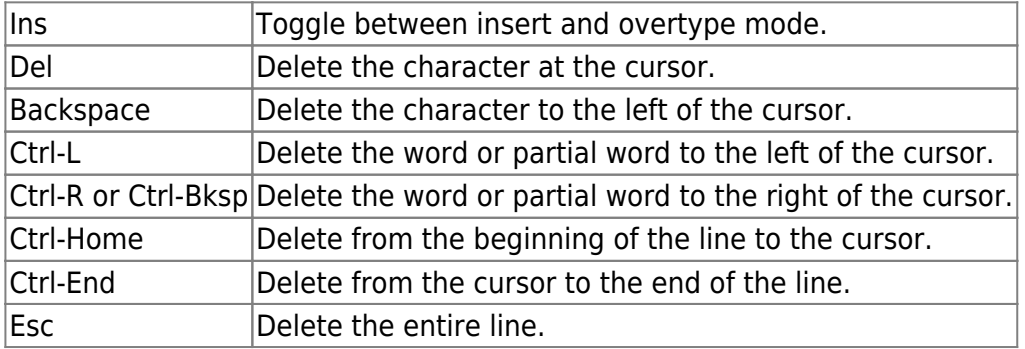

## **Execution:**

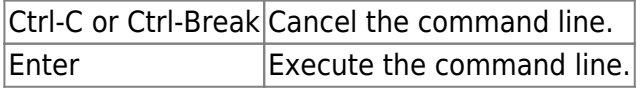

Most of the command-line editing capabilities are also available when a **CMD.EXE** command prompts you for a line of input. For example, you can use the command-line editing keys when [DESCRIBE](https://ftp.osfree.org/doku/doku.php?id=en:docs:os2:cmd:internal:describe) prompts for a file description, when [INPUT](https://ftp.osfree.org/doku/doku.php?id=en:docs:os2:cmd:internal:input) prompts for input from an alias or batch file, or when [LIST](https://ftp.osfree.org/doku/doku.php?id=en:docs:os2:cmd:internal:list) prompts you for a search string.

If you want your input at the command line to be in a different color from **CMD.EXE**'s prompts or output, you can use the Display page of the [OPTION](https://ftp.osfree.org/doku/doku.php?id=en:docs:os2:cmd:internal:option) dialogs, or the [InputColors](https://ftp.osfree.org/doku/doku.php?id=en:docs:os2:cmd:ini:directives:color:input-colors) directive in CMD.INI.

**CMD.EXE** will prompt for additional command-line text when you include the [escape character](https://ftp.osfree.org/doku/doku.php?id=en:docs:os2:cmd:other:escape) as the very last character of a typed command line. The default escape character is the caret [^]. For example:

> $[c:\)]$  echo The quick brown fox jumped over the lazy More? sleeping dog. > alphabet

Sometimes you may want to enter one of the command line editing keystrokes on the command line, instead of performing the key's usual action. For example, suppose you have a program that requires a **Ctrl-R** character on its command line. Normally you couldn't type this keystroke at the prompt, because it would be interpreted as a "Delete word right" command.

To get around this problem, use the special keystroke **Alt-255**. You enter **Alt-255** by holding down the **Alt** key while you type **255** on the numeric keypad, then releasing the Alt key (you must use the number keys on the numeric pad; the row of keys at the top of your keyboard won't work). This forces **CMD.EXE** to interpret the next keystroke literally and places it on the command line, ignoring any special meaning it would normally have as a command-line editing or history keystroke. You can use **Alt-255** to suppress the normal meaning of command-line editing keystrokes even if they have been reassigned with [key mapping directives](https://ftp.osfree.org/doku/doku.php?id=en:docs:os2:cmd:ini:directives:keymap) in the .INI file, and **Alt-255** itself can be reassigned with the [CommandEscape](https://ftp.osfree.org/doku/doku.php?id=en:docs:os2:cmd:ini:directives:keymap:editline:command-escape) directive.

From: <https://ftp.osfree.org/doku/>- **osFree wiki**

Permanent link: **<https://ftp.osfree.org/doku/doku.php?id=en:ibm:cmd:cmdline:editing>**

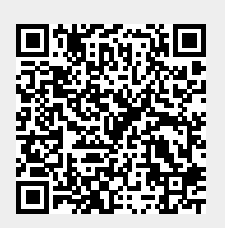

Last update: **2014/06/24 21:11**